## **Anleitung zur Schulbuchausleihe**

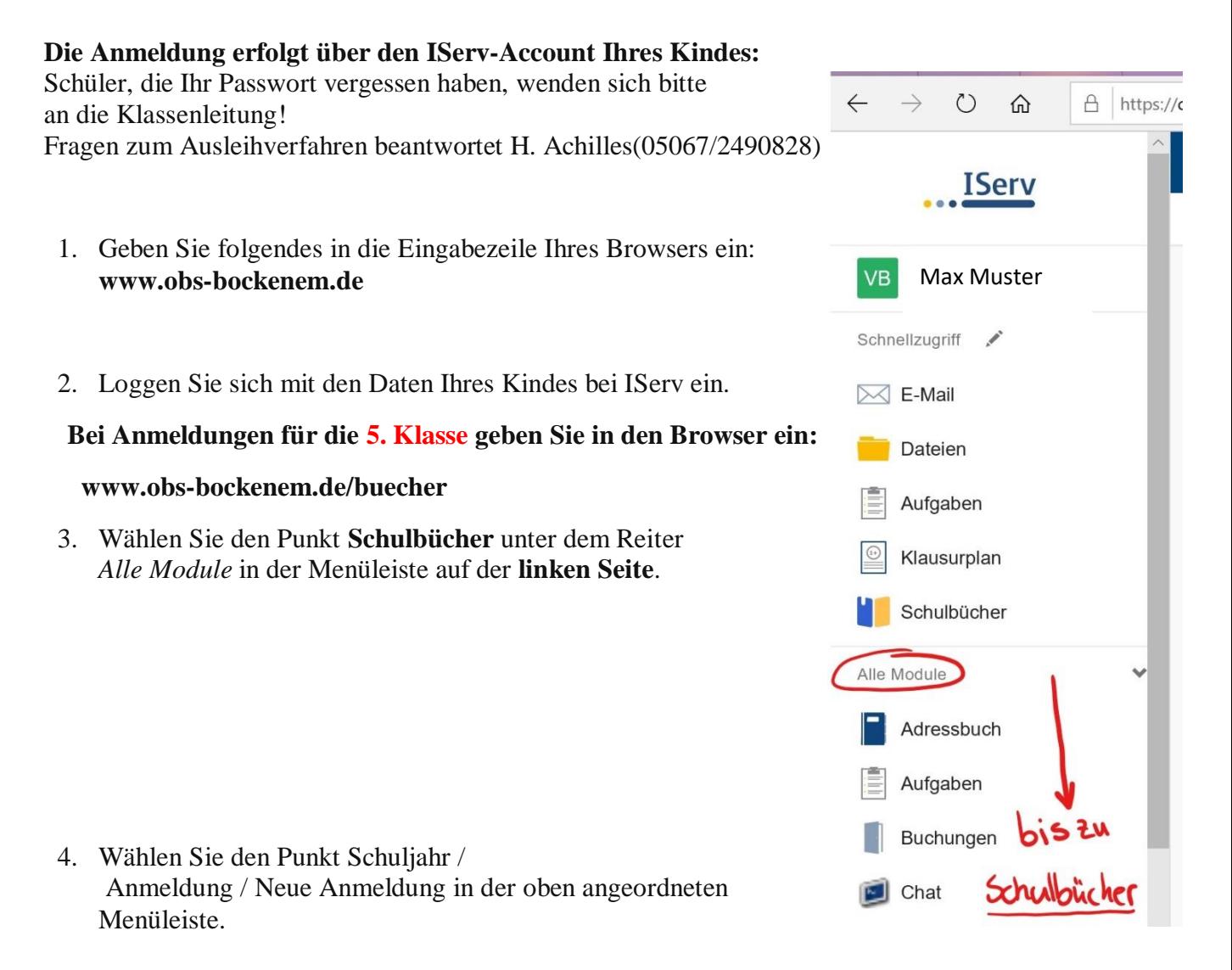

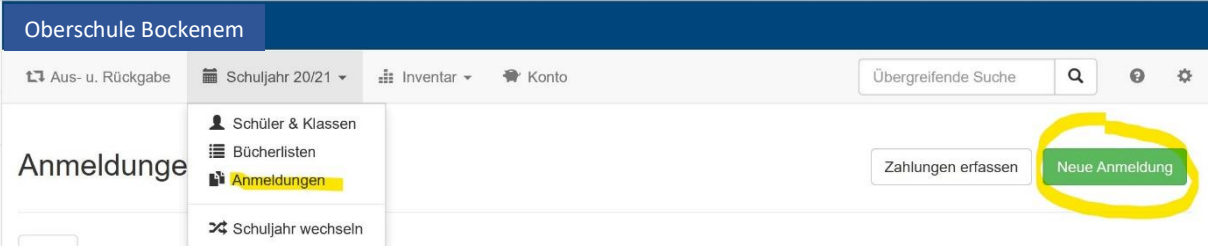

5. Wählen Sie den Jahrgang, den Ihr Kind im Schuljahr 2023/2024 besuchen wird, durch Anklicken aus. Wenn noch nicht sicher ist, welcher Jahrgang das ist, wählen Sie den, der am wahrscheinlichsten ist! Eine endgültige Zuordnung erfolgt im neuen Schuljahr.

6. Füllen Sie alle Felder unter Erziehungsberechtigte/r und Schüler/in aus.

## **Hinweise:**

- Es genügt die Daten eines Erziehungsberechtigten einzutragen.
- Sollten Sie keine E-Mail-Adresse besitzen, können Sie die IServ-Adresse Ihres Kindes verwenden.
- 7. Falls begründet, setzen Sie bitte mit Hilfe der Maus einen Haken vor "Ermäßigungsantrag stellen" bzw. "Befreiungsantrag stellen" ( hier ist nur **entweder**

Ermäßigung **oder** Befreiung möglich). Im Anschluss klicken Sie die Schaltfläche "Bücher auswählen" an.

## **Wichtige Hinweise:**

 Der jeweilige Nachweis für die **Ermäßigung oder Befreiung** muss bis spätestens zum **04.07.2023** bei Hr. Achilles ( Schulbriefkasten / Mail an [dietmar.achilles@obs](mailto:dietmar.achilles@obs-bockenem.de)[bockenem.de](mailto:dietmar.achilles@obs-bockenem.de) oder per Post) abgegeben werden.

## **8. Lesen Sie die Leihbedingungen der Schule aufmerksam durch, stimmen Sie ihnen**  zu und klicken Sie mit der Maus auf die Schaltfläche "Prüfen & Absenden".

- 9. Überprüfen Sie die von Ihnen getätigten Angaben zu Ihrer Person und der Ihres Kindes.
- Sind alle Angaben korrekt, dann klicken Sie auf "Absenden".
- Sollten Sie Fehler finden wählen Sie "bearbeiten" aus. Dann können fehlerhafte Einträge korrigiert werden.
- 10. Bitte vergessen Sie nicht im Anschluss die ggf. **fällige Gebühr zu überweisen**. Notieren Sie sich unbedingt den IServ Verwendungszweckcode. Alle benötigten Informationen hierzu finden Sie nach dem Absenden der Anmeldung auf der Bestätigungsseite.
- 11.

**Geht das Geld nicht bis zum genannten Stichtag ein, kann die Anmeldung leider nicht berücksichtigt werden und Sie müssen die Lernmittel selbst anschaffen.**